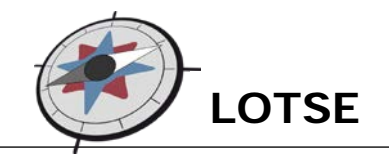

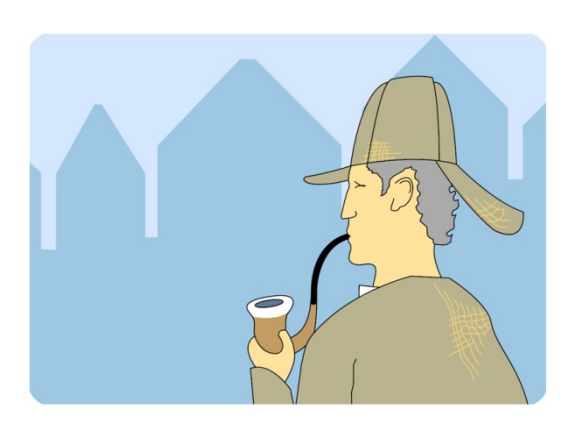

## **Skript zu den Tutorials**

# **Vom Thema zu den Suchbegriffen Von den Suchbegriffen zur Literatur**

# **(Thematische Literatursuche I + II)**

Dieses Skript basiert auf der Schulung "Von der Themenstellung zur Literatur" an der Universitäts- und Landesbibliothek Münster.

Stand:01.10.2010

## Inhaltsverzeichnis

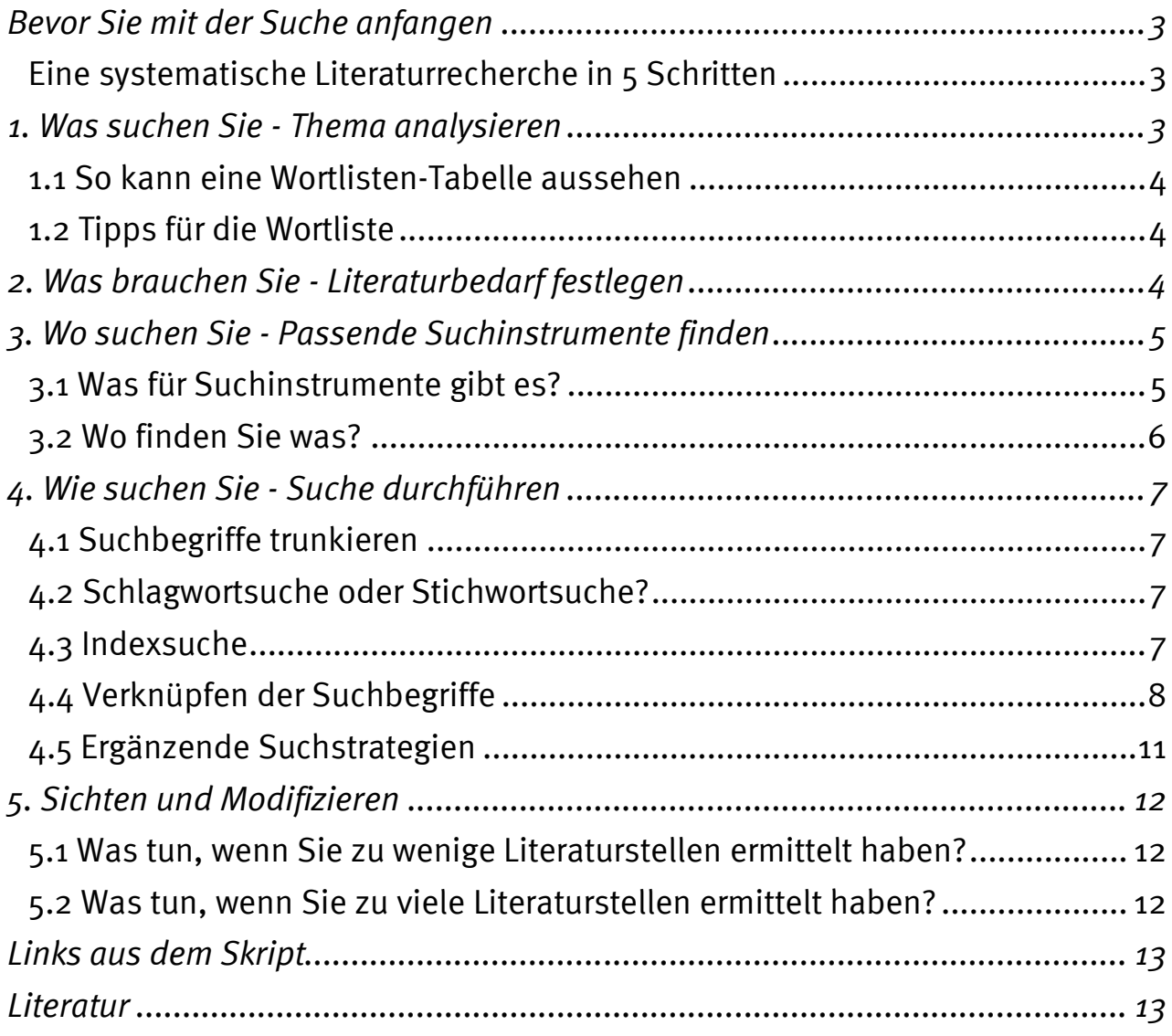

## <span id="page-2-0"></span>**Bevor Sie mit der Suche anfangen**

Wenn Sie Ihr Thema festgelegt und einen Zeitplan erstellt haben, beginnen Sie mit der grundlegenden Literatur- und Materialsuche. Hilfreich ist es, hierzu ein Recherchejournal zu führen, in dem Sie Ihre Schritte und Zwischenergebnisse kurz festhalten. So können Sie während der Literatursuche immer wieder auf Fragestellungen und zentrale Literaturstellen zurückgreifen und rekapitulieren, welche Schritte Sie bereits unternommen haben und was noch ausstehen könnte.

Hilfreich ist es auch, von Beginn an ein Literaturverwaltungsprogramm zu nutzen, um Ihre gefundenen Literaturstellen zu sammeln und zu bearbeiten. Links und Infos hierzu finden Sie im Lotse-Artikel ["Die](http://lotse.uni-muenster.de/fachuebergreifend/literatur_recherchieren_und_beschaffen/literaturnachweise_verwalten/literaturnachweise_verwalten-de.php)  [persönliche Literaturverwaltung"](http://lotse.uni-muenster.de/fachuebergreifend/literatur_recherchieren_und_beschaffen/literaturnachweise_verwalten/literaturnachweise_verwalten-de.php) und auf der [Lotse-Seite Materialien und Tipps.](http://lotse.uni-muenster.de/toolbox/index-de.php#software)

Neben der "unsystematischen" Suche im Internet oder auch am Regal in der Institutsbibliothek ist es sinnvoll, eine systematische, thematische Suche durchzuführen. Hinweise und Tipps hierzu finden Sie in diesem Skript.

### <span id="page-2-1"></span>**Eine systematische Literaturrecherche in 5 Schritten**

Idealerweise können Sie Ihre Literaturrecherche in 5 Schritte unterteilen:

- 1. Was suchen Sie Thema analysieren
- 2. Was brauchen Sie Literaturbedarf festlegen
- 3. Wo suchen Sie Passende Suchinstrumente finden
- 4. Wie suchen Sie Suche durchführen
- 5. Sichten und Modifizieren

## <span id="page-2-2"></span>**1. Was suchen Sie - Thema analysieren**

- Analysieren Sie, welche zentralen Begriffe Ihr Thema beinhaltet und schreiben Sie diese Kernbegriffe in eine Tabelle.
- Finden Sie Synonyme zu Ihren Themenbegriffen. Auch Ober-, Unter- und verwandte Begriffe sind nützlich, um das Thema zu präzisieren oder zu erweitern. Nutzen Sie hierzu Fach-Thesauri oder Wörterbücher. Auch di[e Schlagwortnormdatei](http://www.ulb.uni-muenster.de/swd) kann eine Hilfe sein. Als Einstiegshilfe und zur Abgrenzung des Themas können Sie auch Fach-Lexika nutzen.
- Erstellen Sie eine Wortliste und bringen Sie die Suchbegriffe mit Hilfe einer Tabelle in eine sinnvolle Ordnung: Die ermittelten Begriffe ordnen Sie in Ihrer Tabelle untereinander dem jeweiligen Kernbegriff zu.

### <span id="page-3-0"></span>**1.1 So kann eine Wortlisten-Tabelle aussehen**

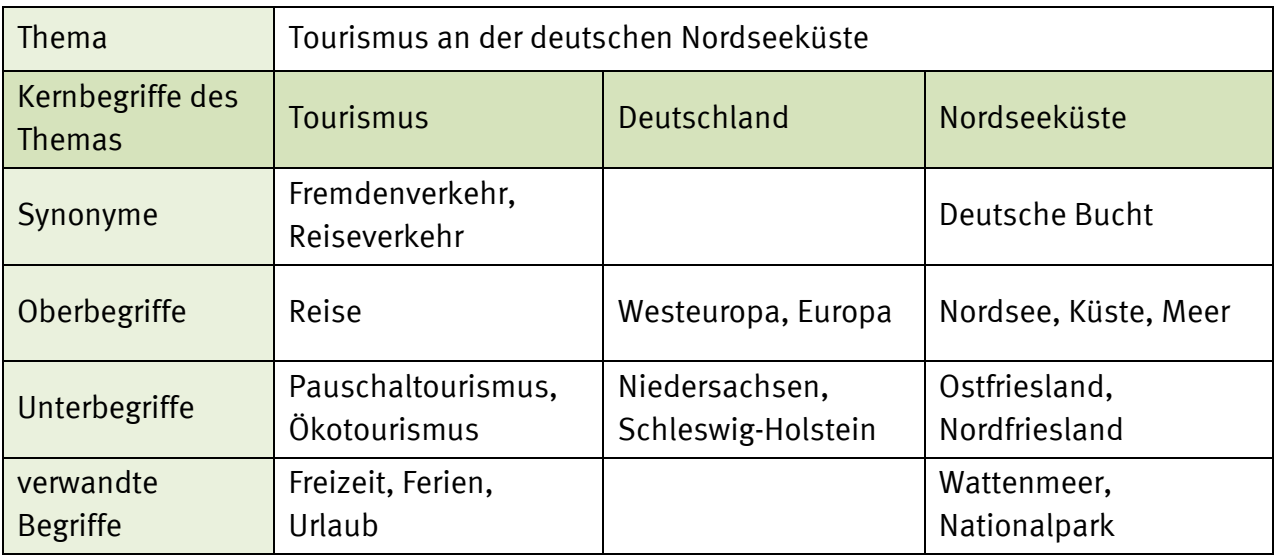

Auf der Lotse-Seite "Materialien und Tipps" finden Sie eine [Wortlisten-Tabelle](http://lotse.uni-muenster.de/originalartikel/literatur_recherchieren_und_beschaffen/strategien_zur_literatursuche/00035238.pdf) zum Ausdrucken.

### <span id="page-3-1"></span>**1.2 Tipps für die Wortliste**

- Bedenken Sie andere/frühere Schreibweisen.
- Nutzen Sie nur aussagekräftige Begriffe.
- Lösen Sie Abkürzungen auf.
- Singular- und Pluralformen können Sie durch "Trunkierung" einbeziehen. (vgl. Kapitel 4.1 in diesem Skript)
- Übersetzen Sie die Suchbegriffe, wenn Sie fremdsprachige Bibliographien verwenden.

## <span id="page-3-2"></span>**2. Was brauchen Sie - Literaturbedarf festlegen**

Analysieren Sie Ihren Literaturbedarf:

Welche Art Material und wie viele Literaturstellen aus welchem Zeitraum brauchen Sie?

#### • Welchen Umfang soll die Recherche haben?

Benötigen Sie alles zu Ihrem Thema oder suchen Sie nach Beiträgen, die Ihnen einen Überblick verschaffen?

Für eine vollständige Recherche reicht die Suche im Bibliotheks-Katalog nicht aus. Gegebenenfalls müssen Sie mehrere Fach- und Spezialdatenbanken aus verschiedenen Sprachbereichen durchsuchen und dürfen auch gedruckte Bibliographien nicht außer Acht lassen.

#### • Welches Material brauchen Sie?

Benötigen Sie Bücher, Dissertationen, Aufsätze aus Zeitschriften und Zeitungen, Internetquellen? Verschiedene Publikationsarten erfordern manchmal auch unterschiedliche Suchinstrumente (siehe Kapitel 3: Wo suchen Sie - Passende Suchinstrumente finden)

#### • Welchen Zeitraum soll die Recherche abdecken?

Wie weit zurück soll Ihre Recherche reichen? Ab wann könnte Literatur veröffentlicht worden sein, die für Sie relevant wäre?

Achten Sie bei der Wahl Ihrer Rechercheinstrumente darauf, welche *Berichtszeit* dort berücksichtigt wird. Greifen Sie ggf. auch auf gedruckte Bibliographien zurück, insbesondere bei historisch angelegten Themen.

Benötigen Sie vor allem aktuelle Literatur, dann achten Sie auf Angaben zum Stand der Bibliographien und Kataloge. In welchem Abstand werden sie aktualisiert und wann war die letzte Aktualisierung?

Um tagesaktuelle Informationen zu bekommen, nutzen Sie Suchmaschinen im Internet. Beachten Sie auch die Hinweise in unserem Skript zu [Spezialsuchdiensten im Internet.](http://lotse.uni-muenster.de/toolbox/00035190.pdf)

## <span id="page-4-0"></span>**3. Wo suchen Sie - Passende Suchinstrumente finden**

### <span id="page-4-1"></span>**3.1 Was für Suchinstrumente gibt es?**

#### **Bestand Ihrer Bibliothek: Katalog**

In einem Katalog können Sie nach dem Bestand einer oder mehrerer Bibliotheken suchen. Mit Hilfe eines Kataloges finden Sie heraus:

- ob ein bestimmtes Buch oder eine bestimmte Zeitschrift in der Bibliothek vorhanden ist
- wo das Buch oder die Zeitschrift in der Bibliothek zu finden ist und ob es ausleihbar ist
- welche Bücher Ihre Bibliothek zu einem bestimmten Thema besitzt

In Bibliothekskatalogen finden Sie in der Regel keine Aufsätze!

#### **Erschienen in Ihrem Fach: Bibliographie, Datenbank**

In Bibliographien ist verzeichnet, was überhaupt erschienen ist, unabhängig davon, wer es besitzt. Mittlerweile ist es üblich, elektronisch vorliegende Bibliographien einfach als Datenbank zu bezeichnen. Mit dem Begriff Bibliographie wird eher die gedruckte Variante verbunden.

Diese Merkmale sollten Sie bei Bibliographien oder Datenbanken beachten:

- Welchen fachlichen oder regionalen Schwerpunkt hat die Bibliographie?
- Handelt es sich um eine Volltextdatenbank oder eine rein bibliographische Datenbank? In Volltextdatenbanken können Sie häufig direkt auf den kompletten Text eines Artikels zugreifen. Aber auch rein bibliographische Datenbanken besitzen meist eine Verfügbarkeitsrecherche für Ihre Bibliothek. Mit einem Klick erfahren Sie, ob das gewünschte Buch oder der Aufsatz in Ihrer Bibliothek verfügbar ist oder per Fernleihe bestellt werden kann.
- Was wird genau in der Bibliographie verzeichnet? Aufsätze und/oder Bücher oder andere Medien?
- Wie aktuell ist die Bibliographie? Wie alt ist die Literatur, die verzeichnet ist?

### <span id="page-5-0"></span>**3.2 Wo finden Sie was?**

#### **Bücher, Dissertationen**

Zunächst sollten Sie im Bibliotheks-Katalog suchen, da Sie davon ausgehen können, dass die dort ermittelten Bücher und Dissertationen vor Ort vorhanden sind.

Ergänzend sollten Sie Fachdatenbanken nutzen, eventuell auch Nationalbibliographien. Diese weisen die Publikationen eines Territoriums oder eines Sprachgebietes nach.

#### **Zeitschriftenaufsätze und andere unselbständig erschienene Literatur**

Um Aufsätze zu finden benutzen Sie auf jeden Fall Fachdatenbanken, da die meisten Bibliothekskataloge keine Aufsätze verzeichnen. Sie finden in Bibliothekskatalogen heraus, welche Zeitschriften in der Bibliothek vorhanden sind, jedoch nicht, welche Aufsätze in diesen Zeitschriften enthalten sind.

Falls es zu Ihrem Fachgebiet keine einschlägige Fachdatenbank gibt oder Sie ein interdisziplinäres Thema bearbeiten, benutzen Sie auch fachübergreifende Datenbanken. Diese verzeichnen Literatur zu allen/mehreren Fachgebieten. Zu diesen Allgemeinbibliographien gehören die IBZ (Internationale Bibliographie der geistes- und sozialwissenschaftlichen Zeitschriftenliteratur), das Web of Science und SCOPUS.

#### **Elektronische Volltexte**

Aufsätze bekommen Sie in Volltextdatenbanken häufig direkt im Volltext angeboten. Elektronische Bücher sind meist direkt in den Bibliothekskatalogen verzeichnet. Suchen Sie aber auch mit speziellen Suchmaschinen, z.B. [Base](http://www.base-search.net/) (Bielefeld Academic Search Engine).

Weitere Infos zu Volltexten, Lizenzen und Suchmaschinen finden Sie im Lotse-Artikel [Volltexte.](http://lotse.uni-muenster.de/fachuebergreifend/literatur_recherchieren_und_beschaffen/publikationen_und_medien_beschaffen/volltexte/volltexte-de.php)

#### **Eine passende Datenbank/Bibliographie finden**

Um eine für Ihr Fachgebiet passende Datenbank zu finden, nutzen Sie die Angebote Ihrer Hochschulbibliothek. Einen guten Einstieg bietet das Datenbankinfosystem [DBIS.](http://rzblx10.uni-regensburg.de/dbinfo/fachliste.php?lett=) Viele Bibliotheken bieten eine eigene lokale Sicht von DBIS, so bekommen Sie nur die an Ihrer Bibliothek tatsächlich verfügbaren Datenbanken angezeigt.

(vgl. auch das Lotse-Tutorial "Umgang mit Datenbanken/Fachbibliographien I – Warum sind Fachbibliographien nützlich?").

## <span id="page-6-0"></span>**4. Wie suchen Sie - Suche durchführen**

Die in diesem Kapitel vorgestellten Suchstrategien können Sie in fast allen Online-Katalogen und bibliographischen Datenbanken anwenden. Schauen Sie ggf. in die Hilfetexte des jeweiligen Rechercheinstruments.

<span id="page-6-1"></span>(vgl. auch das Lotse-Tutorial "Suche in Datenbanken/Fachbibliographien II – Wesentliche Schritte")

### **4.1 Suchbegriffe trunkieren**

Elektronische Suchinstrumente suchen nach Zeichenfolgen, nicht nach Bedeutungen. Das ist problematisch, wenn es Ihren Suchbegriff in verschiedenen Schreibweisen gibt: Wenn Sie den Befehl geben, nach *Toskana* zu suchen, bleibt *Toscana* unberücksichtigt.

Auch grammatikalische Endungen können Schwierigkeiten machen: Wenn Sie dem Rechner befehlen, Titel mit dem Wort *Fremdenverkehr* zu suchen, wird er den Titel *Merkmale des Fremdenverkehrs* nicht finden. Die Zeichenfolge *Fremdenverkehrs* unterscheidet sich schließlich von Ihrem Suchwort, wenn auch nur um einen Buchstaben.

Setzen Sie in solchen Fällen Platzhalter ein. Häufig ist dies das Fragezeichen ? oder das Sternchen \*. Prüfen Sie in den Hilfetexten der Recherchedatenbanken, welche Zeichen Sie jeweils nutzen können. Sie finden sie unter Begriffen wie Trunkierung, Platzhalter oder Wildcards.

> \* ersetzt beliebig viele Zeichen: *fremdenverk\** ? ersetzt genau ein Zeichen: *tos?ana*

*Beispiel für Trunkierung im Katalog der ULB Münster*

### <span id="page-6-2"></span>**4.2 Schlagwortsuche oder Stichwortsuche?**

Um Literatur zu einem bestimmten Thema zu finden, sind Schlagwörter am besten geeignet. Sie beschreiben den Inhalt der Quelle, müssen aber nicht in deren Titel vorkommen. Bei Schlagwörtern handelt es sich um festgelegtes und kontrolliertes Vokabular, das Bearbeiter der Literatur zuordnen.

Es kann aber vorkommen, dass einige Dokumente keine Schlagwörter besitzen. Manche Dokumente sind zu aktuell und noch nicht bearbeitet worden, andere haben nie Schlagwörter erhalten. Deshalb ist es sinnvoll, ergänzend auch nach Stichwörtern zu suchen. Eine Stichwortsuche sucht im Titel der Quelle, oft allerdings auch im Text des Abstracts oder an anderen Stellen der bibliographischen Beschreibung, wie z.B. in der Verlagsangabe.

### <span id="page-6-3"></span>**4.3 Indexsuche**

Viele Kataloge und Datenbanken bieten Ihnen die Möglichkeit Indizes durchzublättern. Ein Index ist ein alphabetisches Register von Suchbegriffen. In der Regel haben Sie die Wahl zwischen verschiedenen Indizes, z.B. für alle Verfassernamen, alle Schlagwörter usw.

In einem Schlagwortindex können Sie das Vokabular Ihrer Wortliste überprüfen und ergänzen. Durch Markieren der gewünschten Suchbegriffe lässt sich meist aus dem Index heraus eine Recherche starten.

In manchen Rechercheinstrumenten heißen diese Indizes "Listen", in anderen "Register", in englischen Datenbanken sind sie häufig unter "Browse" zu finden.

### <span id="page-7-0"></span>**4.4 Verknüpfen der Suchbegriffe**

Elektronische Suchinstrumente ermöglichen es Ihnen, Suchbegriffe miteinander zu kombinieren. Dazu setzen Sie einen der Operatoren UND, ODER bzw. NICHT zwischen Ihre Suchbegriffe. Diese Operatoren entstammen der Mengenlehre und haben daher eine andere Wirkung als die entsprechenden Wörter der Alltagssprache.

#### **Operator UND**

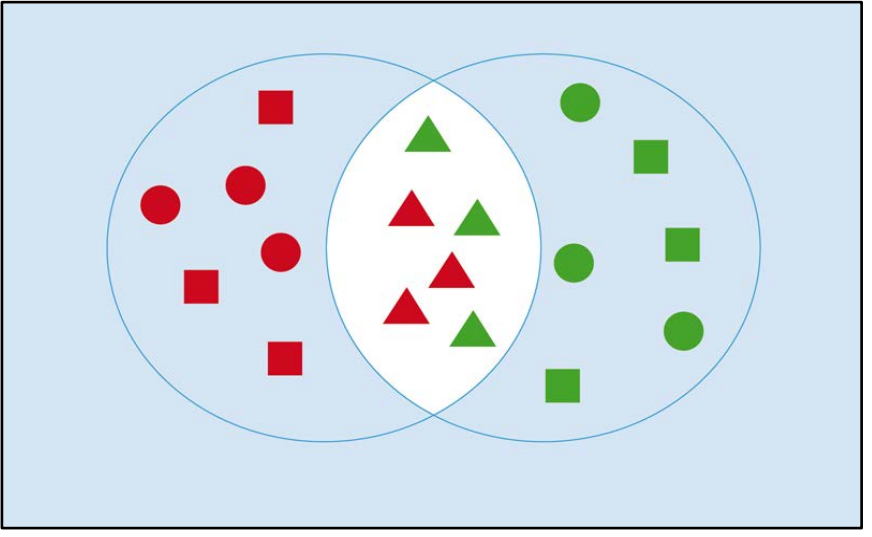

*Grafik 1: Schnittmenge durch den Operator UND (Verringerung der Treffermenge)*

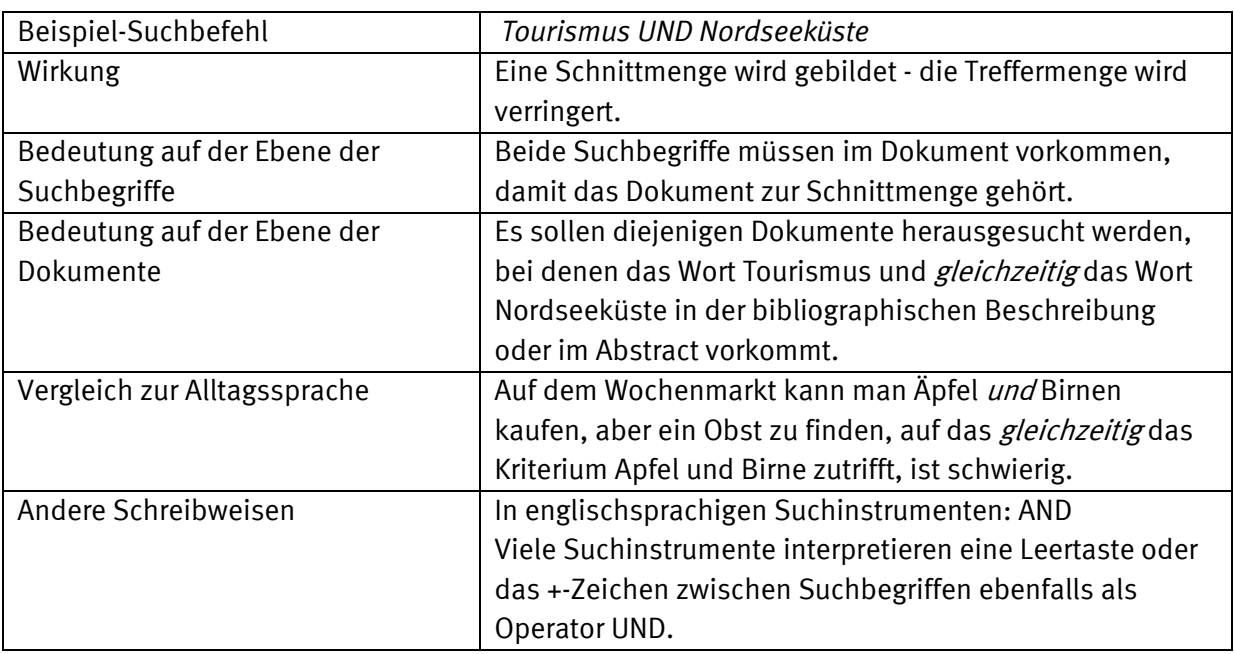

#### **Operator ODER**

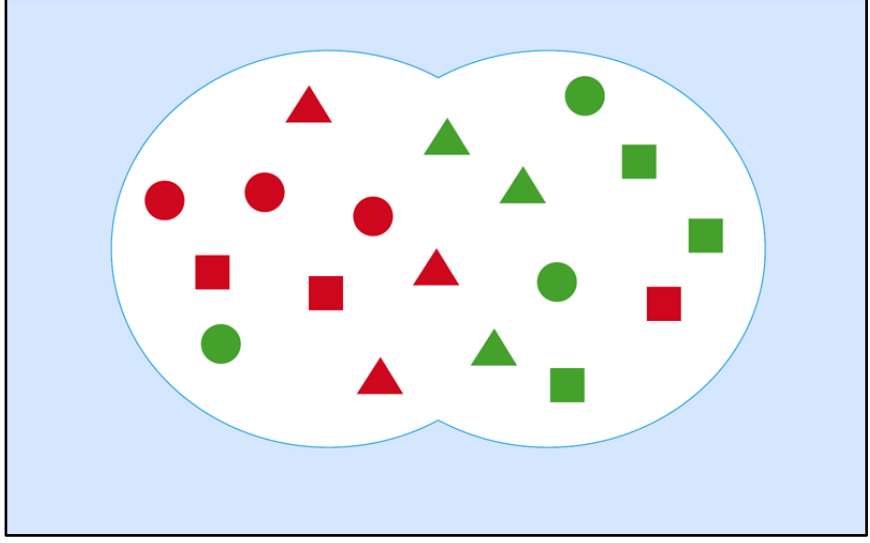

*Grafik 2: Vereinigungsmenge durch den Operator ODER (Vergrößerung der Treffermenge)*

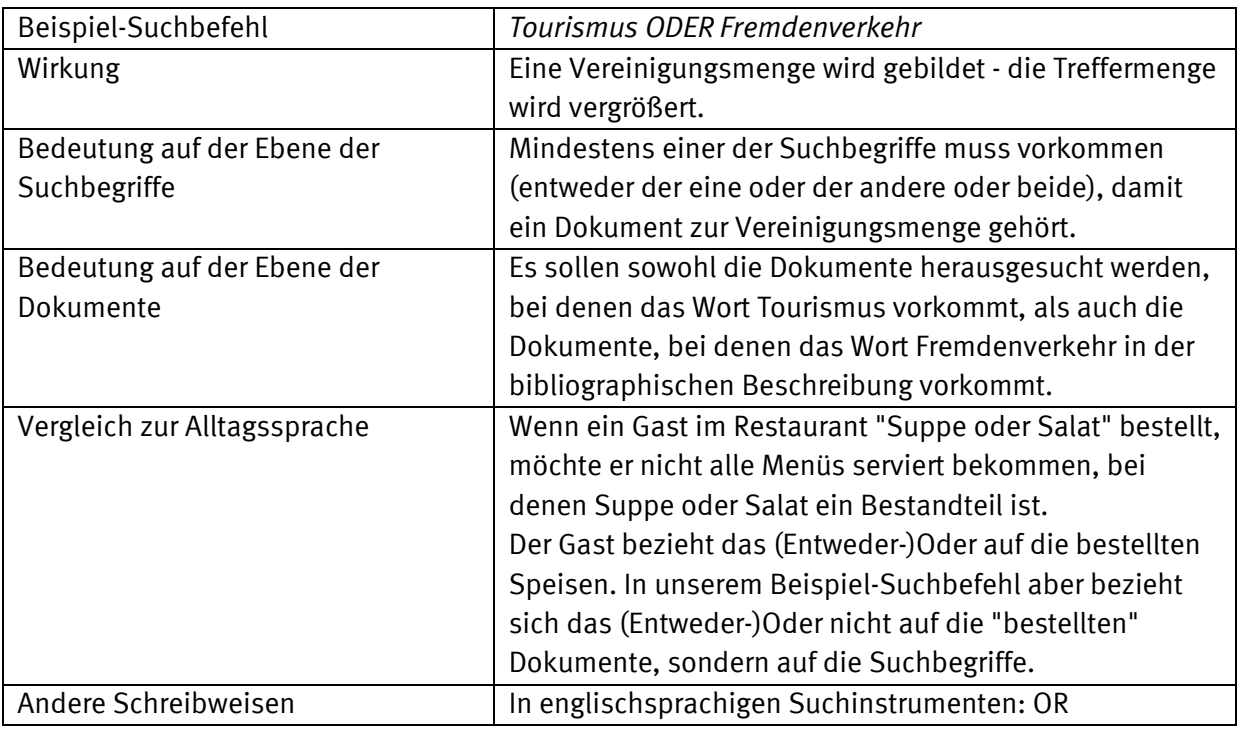

#### **Operator NICHT**

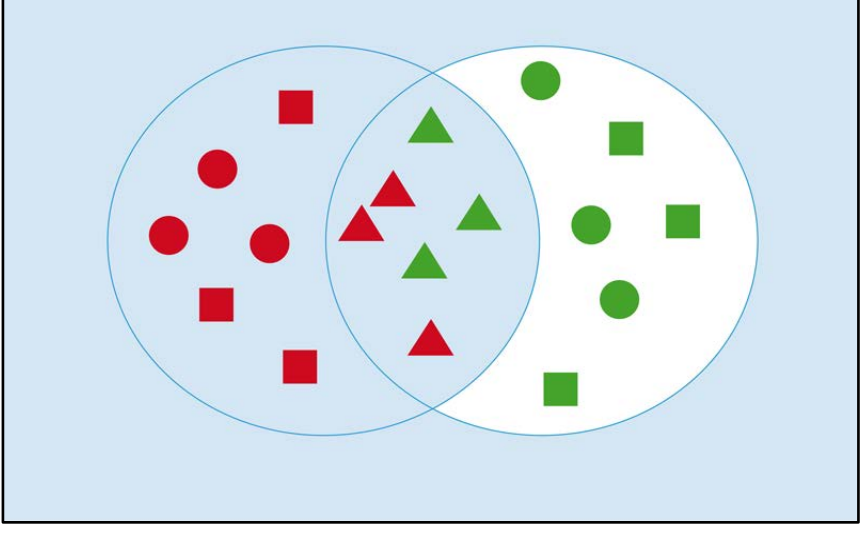

*Grafik 3: Differenzmenge durch den Operator NICHT (Verringerung der Treffermenge)*

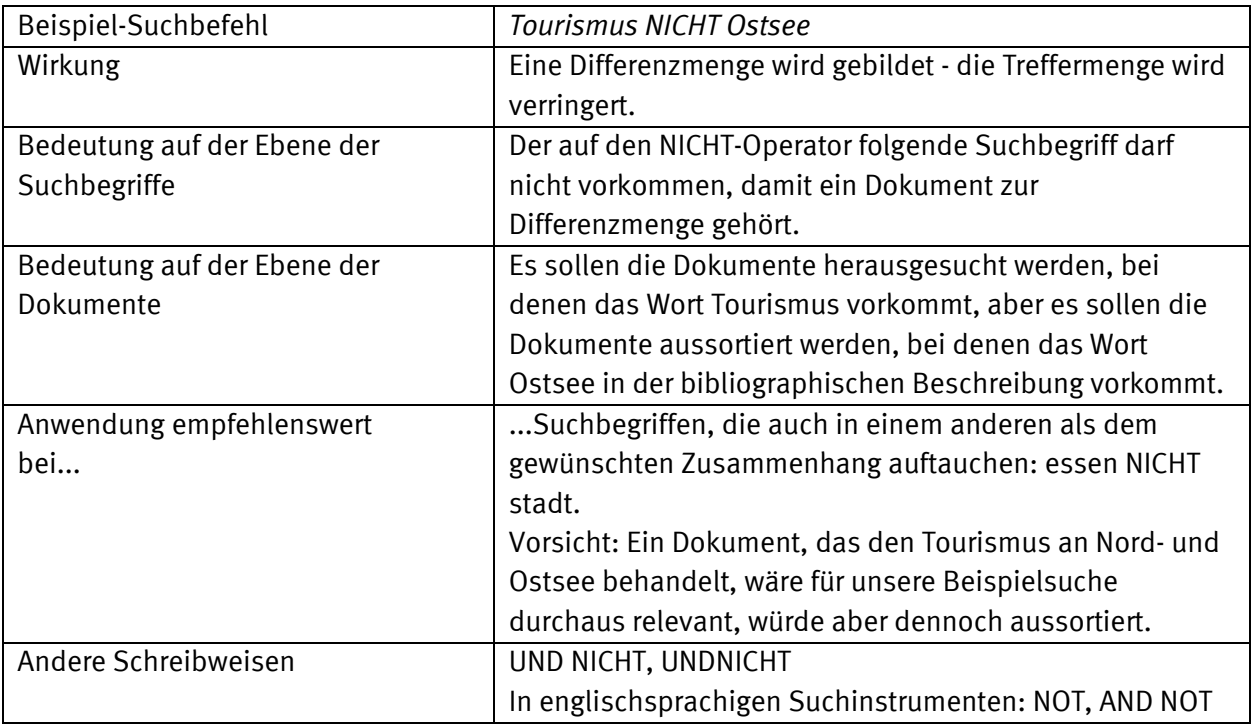

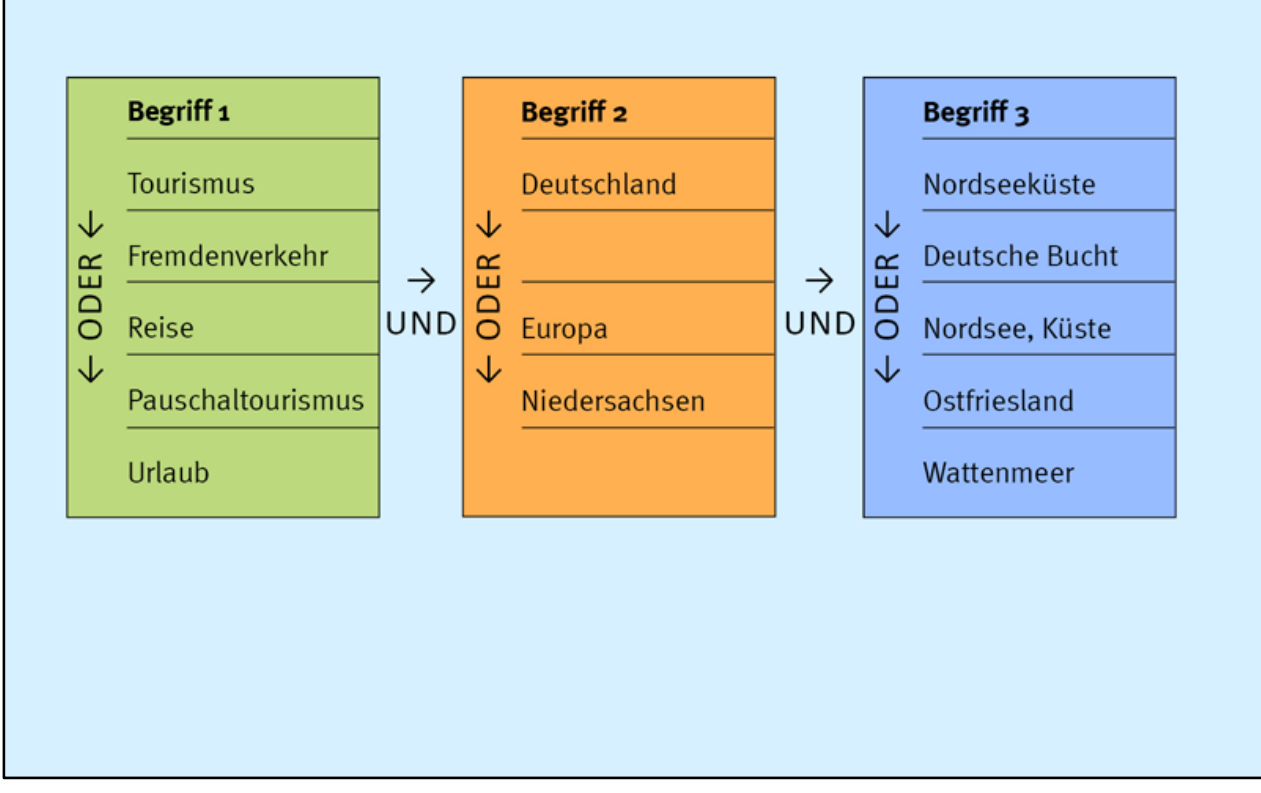

*Grafik 4: Verknüpfen der Suchbegriffe aus der Begriffstabelle mit den Operatoren ODER und UND*

### <span id="page-10-0"></span>**4.5 Ergänzende Suchstrategien**

#### **Werten Sie relevante Treffer im Hinblick auf weitere Suchbegriffe aus.**

Wenn Sie in der Recherchedatenbank einen Literaturhinweis gefunden haben, von dem Sie vermuten, dass er genau zu Ihrem Thema passt, dann schauen Sie sich die Schlagwörter dieser Quelle noch einmal an.

Welche Schlagwörter oder Theaurusbegriffe sind für dieses Dokument ausgewählt worden? Sind Begriffe dabei, die Sie bisher noch gar nicht berücksichtigt haben, die aber von Bedeutung sein könnten? Ergänzen Sie Ihre Wortliste entsprechend und probieren Sie neue Suchkombinationen aus.

#### **Ergänzen Sie die Schlagwortsuche durch eine Stichwortsuche.**

Grundsätzlich sind Schlagwörter zur sachlichen Suche besser geeignet als Stichwörter, denn sie stammen aus einem kontrollierten Vokabular zur Beschreibung des Inhalts von Dokumenten. Nutzen Sie aber auch ergänzend eine Stichwortsuche, insbesondere wenn Sie bisher zu wenig gefunden haben.

Eine *Freitextsuche* oder eine *Suche über alle Felder* berücksichtigt in der Regel Schlagwörter und Stichwörter gleichzeitig.

# <span id="page-11-0"></span>**5. Sichten und Modifizieren**

Jede Literatursuche ist eine Gratwanderung zwischen "zu wenig" und "zu viel" finden. Prüfen Sie Relevanz und Vollständigkeit der erzielten Treffermengen kritisch:

- Wenn alle Treffer relevant sind, wurden wahrscheinlich viele Titel durch die gewählte Suchstrategie nicht erfasst.
- Je vollständiger die Suche erfolgt, desto mehr irrelevante Treffer gibt es.

## <span id="page-11-1"></span>**5.1 Was tun, wenn Sie** *zu wenige* **Literaturstellen ermittelt haben?**

- Überprüfen Sie Ihre Wortliste: Haben Sie in ausreichendem Maße Synonyme, Ober-, Unter- und verwandte Begriffe berücksichtigt?
- Finden Sie zusätzliche Begriffe im Schlagwortindex oder im Thesaurus.
- Nutzen Sie die Möglichkeiten des Trunkierens.
- Suchen Sie in weiteren Datenbanken, ggf. auch in gedruckten Verzeichnissen.
- Nutzen Sie Webportale und Suchmaschinen.
- Fragen Sie die Fachreferenten/innen in Ihrer Bibliothek.

## <span id="page-11-2"></span>**5.2 Was tun, wenn Sie** *zu viele* **Literaturstellen ermittelt haben?**

- Sichten Sie die relevanten Treffer: Sind Stich- oder Schlagwörter enthalten, die das gesuchte Thema präziser beschreiben, als die bislang verwendeten Begriffe?
- Sichten Sie die irrelevanten Treffer: Sind Begriffe enthalten, die nicht zum Thema passen? Dann verwenden Sie ggf. den NICHT-Operator, um solche Begriffe auszuschließen.
- Grenzen Sie Ihr Thema exakter ab. Eventuell müssen Sie dazu Rücksprache mit Ihrem Dozenten halten.

(vgl. auch das Lotse-Tutorial "Suche in Datenbanken/Fachbibliographien III – Extras und Bearbeitung von Trefferlisten")

# **Und zum Schluss: Sind die Quellen überhaupt relevant?**

Was Sie bei der Bewertung und Überprüfung der Suchergebnisse beachten sollten, finden Sie im Lotse-Artikel [Evaluierung der Suchergebnisse](http://lotse.uni-muenster.de/fachuebergreifend/literatur_recherchieren_und_beschaffen/suchergebnisse_evaluieren/suchergebnisse_evaluieren-de.php).

# <span id="page-12-0"></span>**Links aus dem Skript**

Lotse-Artikel "Die persönliche Literaturverwaltung"[: http://lotse.uni](http://lotse.uni-muenster.de/fachuebergreifend/literatur_recherchieren_und_beschaffen/literaturnachweise_verwalten/literaturnachweise_verwalten-de.php)[muenster.de/fachuebergreifend/literatur\\_recherchieren\\_und\\_beschaffen/literaturnachweise\\_verwalte](http://lotse.uni-muenster.de/fachuebergreifend/literatur_recherchieren_und_beschaffen/literaturnachweise_verwalten/literaturnachweise_verwalten-de.php) [n/literaturnachweise\\_verwalten-de.php](http://lotse.uni-muenster.de/fachuebergreifend/literatur_recherchieren_und_beschaffen/literaturnachweise_verwalten/literaturnachweise_verwalten-de.php)

Lotse-Seite "Materialien und Tipps": <http://lotse.uni-muenster.de/toolbox/>

Wortlisten-Tabelle: [http://lotse.uni](http://lotse.uni-muenster.de/originalartikel/literatur_recherchieren_und_beschaffen/strategien_zur_literatursuche/00035238.pdf)[muenster.de/originalartikel/literatur\\_recherchieren\\_und\\_beschaffen/strategien\\_zur\\_literatursuche/00](http://lotse.uni-muenster.de/originalartikel/literatur_recherchieren_und_beschaffen/strategien_zur_literatursuche/00035238.pdf) [035238.pdf](http://lotse.uni-muenster.de/originalartikel/literatur_recherchieren_und_beschaffen/strategien_zur_literatursuche/00035238.pdf)

Schlagwortnormdatei:<http://www.ulb.uni-muenster.de/swd>

Spezialsuchdienste im Internet:<http://lotse.uni-muenster.de/toolbox/00035190.pdf>

Base[: http://www.base-search.net/](http://www.base-search.net/)

Lotse-Artikel "Volltexte": [http://lotse.uni](http://lotse.uni-muenster.de/fachuebergreifend/literatur_recherchieren_und_beschaffen/publikationen_und_medien_beschaffen/volltexte/volltexte-de.php)[muenster.de/fachuebergreifend/literatur\\_recherchieren\\_und\\_beschaffen/publikationen\\_und\\_medien\\_](http://lotse.uni-muenster.de/fachuebergreifend/literatur_recherchieren_und_beschaffen/publikationen_und_medien_beschaffen/volltexte/volltexte-de.php) [beschaffen/volltexte/volltexte-de.php](http://lotse.uni-muenster.de/fachuebergreifend/literatur_recherchieren_und_beschaffen/publikationen_und_medien_beschaffen/volltexte/volltexte-de.php)

DBIS:<http://rzblx10.uni-regensburg.de/dbinfo/>

Lotse-Artikel "Evaluierung der Suchergebnisse": [http://lotse.uni](http://lotse.uni-muenster.de/fachuebergreifend/literatur_recherchieren_und_beschaffen/suchergebnisse_evaluieren/suchergebnisse_evaluieren-de.php)[muenster.de/fachuebergreifend/literatur\\_recherchieren\\_und\\_beschaffen/suchergebnisse\\_evaluieren/](http://lotse.uni-muenster.de/fachuebergreifend/literatur_recherchieren_und_beschaffen/suchergebnisse_evaluieren/suchergebnisse_evaluieren-de.php) [suchergebnisse\\_evaluieren-de.php](http://lotse.uni-muenster.de/fachuebergreifend/literatur_recherchieren_und_beschaffen/suchergebnisse_evaluieren/suchergebnisse_evaluieren-de.php)

# <span id="page-12-1"></span>**Literatur**

Franke, Fabian: Schlüsselkompentenzen : Literatur recherchieren in Bibliotheken und Internet. Stuttgart [u.a.], Metzler 2010 ISBN 978-3-476-02266-0

LOTSE

<http://lotse.uni-muenster.de/>